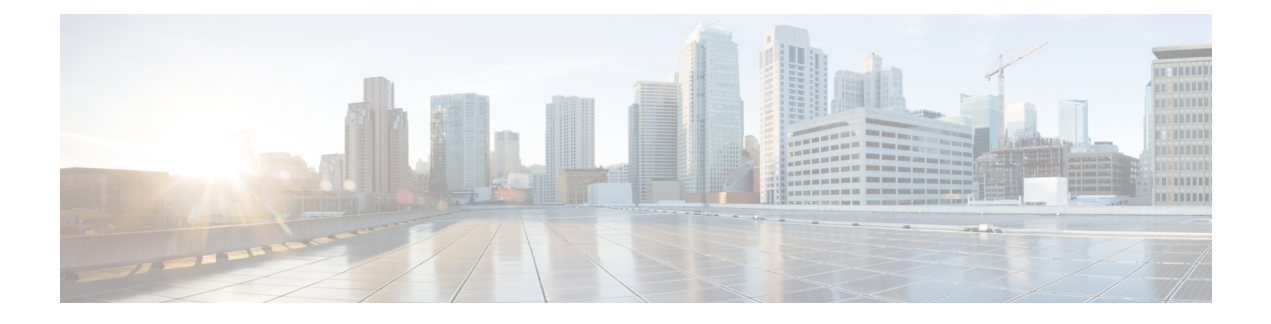

## **DHCPv6 Server Timer Options**

The Dynamic Host Configuration Protocol for IPv6 (DHCPv6) server options are part of DHCP stateless autoconfiguration.

- Finding Feature [Information,](#page-0-0) page 1
- [Information](#page-0-1) About DHCPv6 Server Timer Options, page 1
- How to [Configure](#page-1-0) DHCPv6 Server Timer Options, page 2
- [Configuration](#page-8-0) Examples for DHCPv6 Server Timer Options, page 9
- Additional [References,](#page-8-1) page 9
- Feature [Information](#page-9-0) for DHCPv6 Server Timer Options, page 10

## <span id="page-0-0"></span>**Finding Feature Information**

Your software release may not support all the features documented in this module. For the latest caveats and feature information, see Bug [Search](http://www.cisco.com/cisco/psn/bssprt/bss) Tool and the release notes for your platform and software release. To find information about the features documented in this module, and to see a list of the releases in which each feature is supported, see the feature information table at the end of this module.

Use Cisco Feature Navigator to find information about platform support and Cisco software image support. To access Cisco Feature Navigator, go to [www.cisco.com/go/cfn.](http://www.cisco.com/go/cfn) An account on Cisco.com is not required.

## <span id="page-0-1"></span>**Information About DHCPv6 Server Timer Options**

### **Information Refresh Server Option**

The DHCPv6 information refresh option can specify an upper boundary for the length of time a client should wait before refreshing information retrieved from DHCPv6. This option is used with stateless DHCPv6, because there are no addresses or other entities with lifetimes that can tell the client when to contact the DHCPv6 server to refresh its configuration.

### **NIS- and NIS+-Related Server Options**

Users can configure the network information service (NIS) or NIS plus (NIS+) address or domain name of a DHCPv6 server using NIS- and NIS+-related options, and then import that information to the DHCPv6 client.

### **SNTP Server Option**

The SNTP server option provides a list of one or more IPv6 addresses of SNTP servers available to the client for synchronization. The clients use these SNTP servers to synchronize their system time to that of the standard time servers. The server may list the SNTP servers in decreasing order of preference, but clients must treat the list of SNTP servers as an ordered list.

# <span id="page-1-0"></span>**How to Configure DHCPv6 Server Timer Options**

### **Configuring the Information Server Refresh Option**

#### **SUMMARY STEPS**

- **1. enable**
- **2. configure terminal**
- **3. ipv6 dhcp pool** *poolname*
- **4. information refresh** {*days* [*hours minutes*] | **infinity**}
- **5. end**

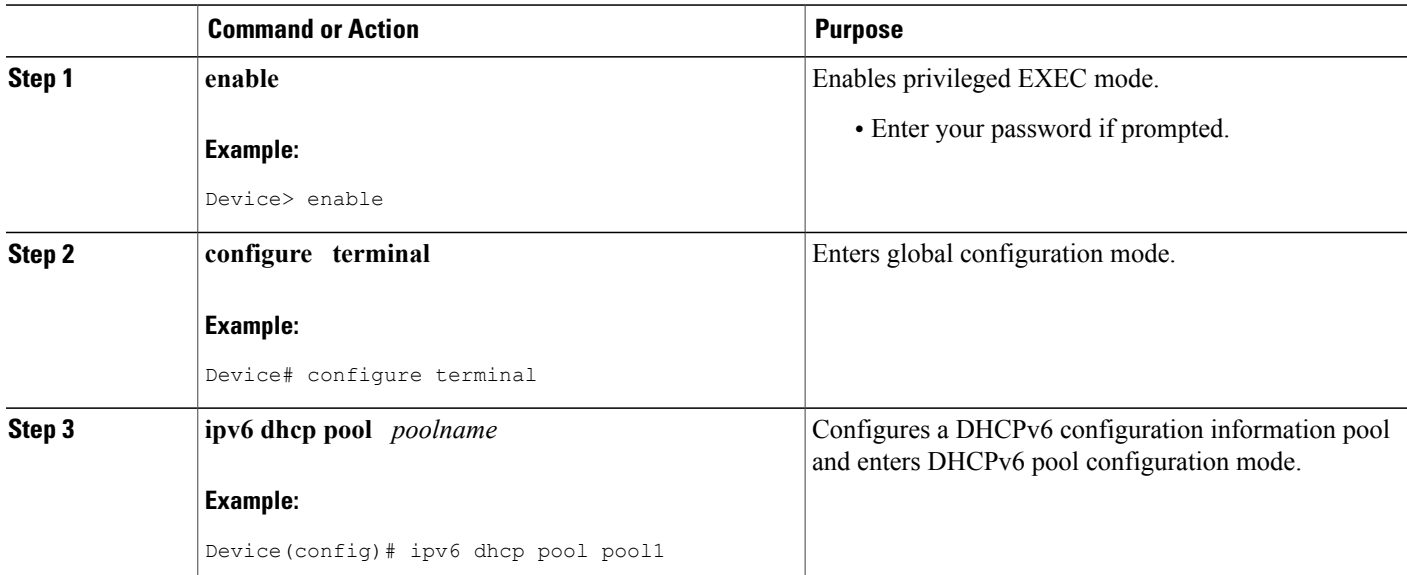

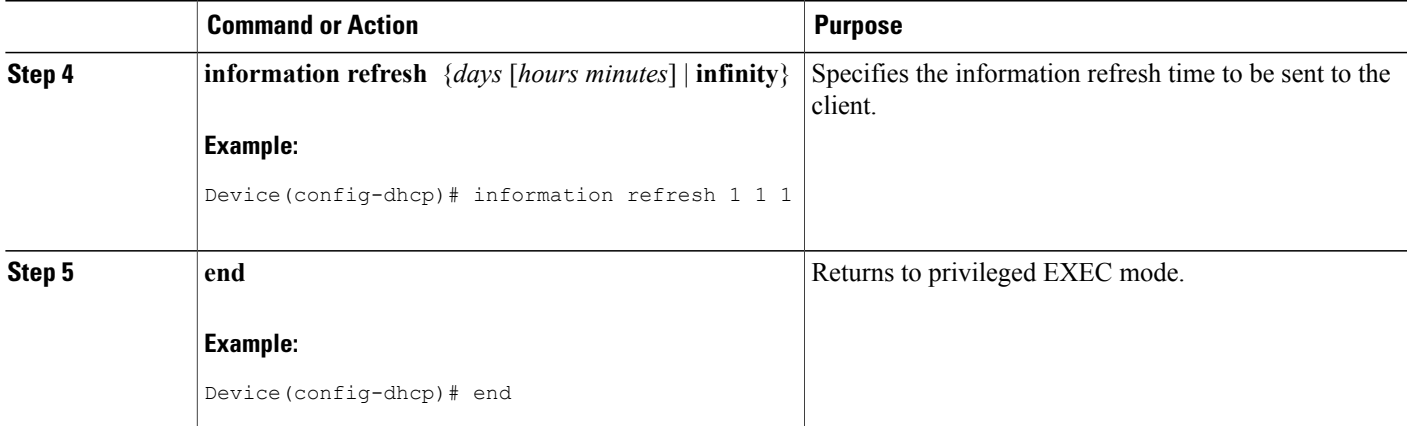

## **Importing the Information Server Refresh Option**

#### **SUMMARY STEPS**

- **1. enable**
- **2. configure terminal**
- **3. ipv6 dhcp pool** *poolname*
- **4. import information refresh**
- **5. end**

#### **DETAILED STEPS**

 $\mathbf I$ 

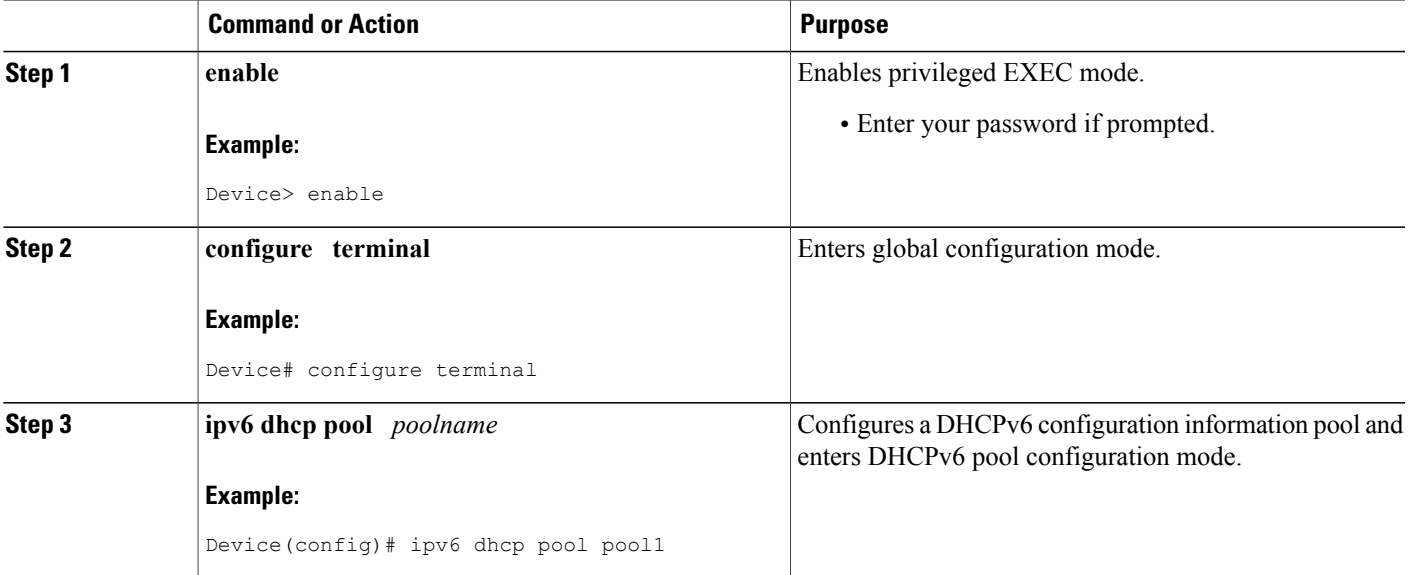

ι

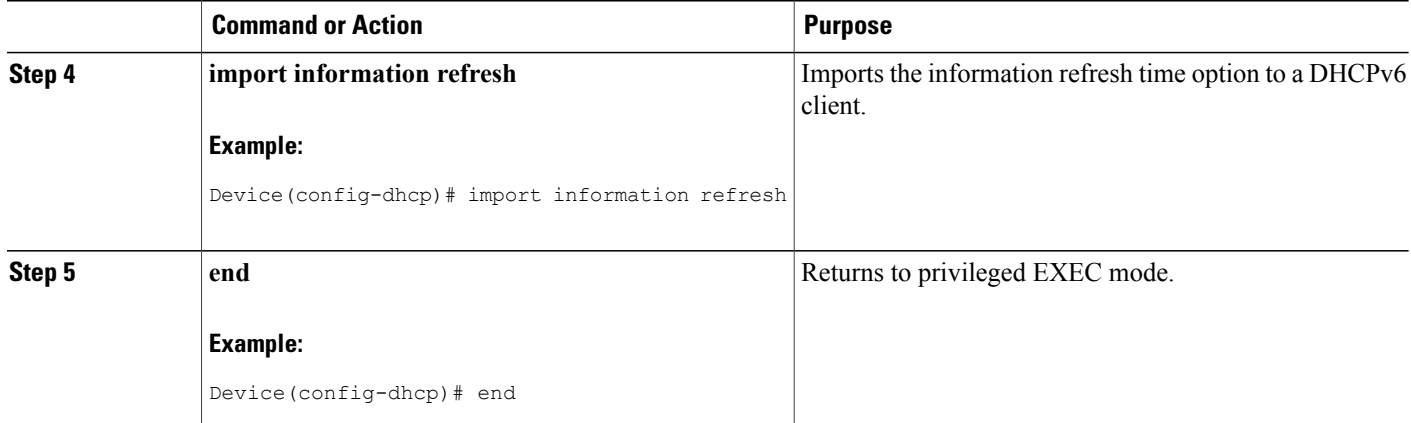

### **Configuring NIS- and NISP-Related Server Options**

#### **SUMMARY STEPS**

- **1. enable**
- **2. configure terminal**
- **3. ipv6 dhcp pool** *poolname*
- **4. nis address** *ipv6-address*
- **5. nis domain-name** *domain-name*
- **6. nisp address** *ipv6-address*
- **7. nisp domain-name** *domain-name*
- **8. end**

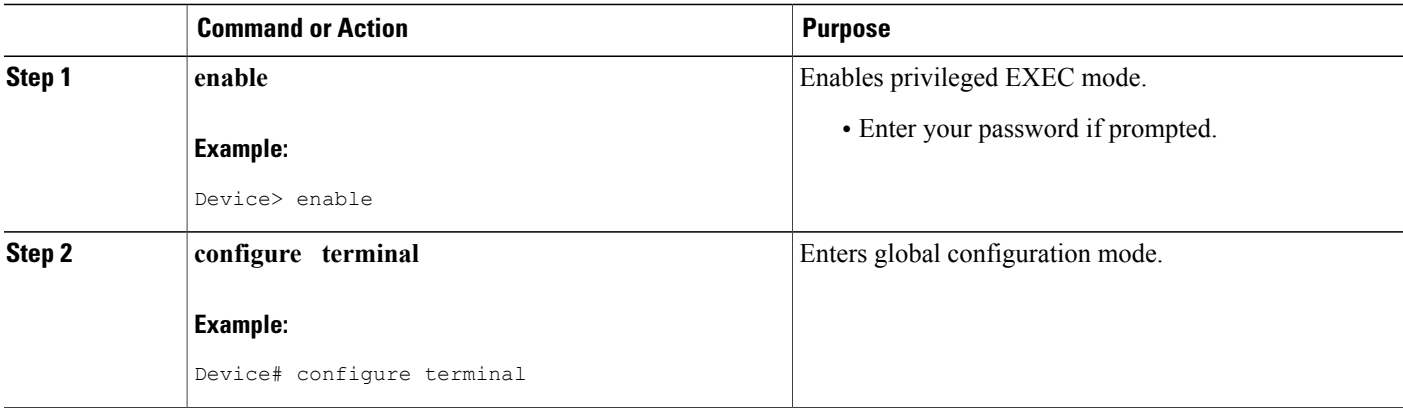

 $\mathbf I$ 

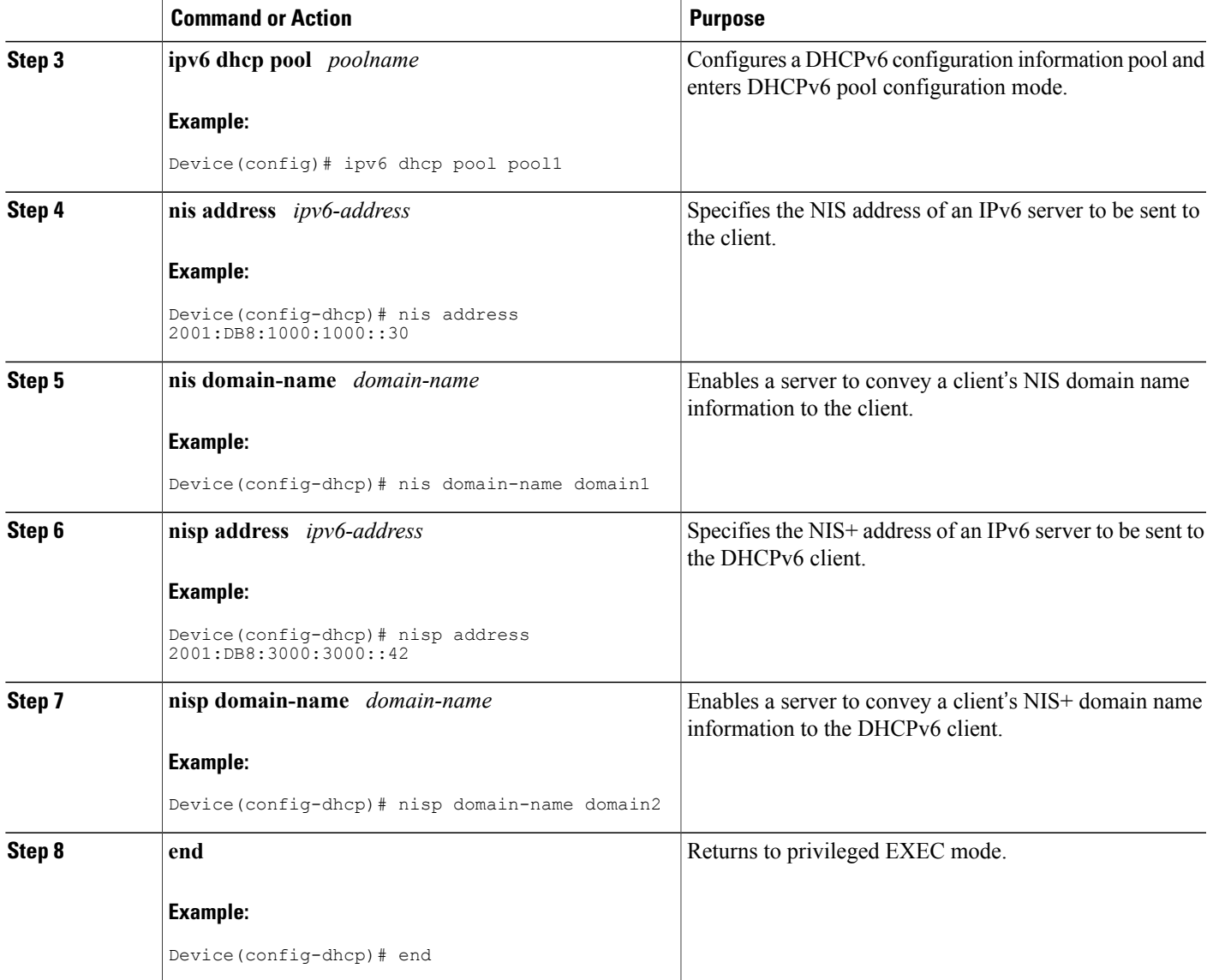

I

### **Importing NIS- and NIS+-Related Server Options**

#### **SUMMARY STEPS**

- **1. enable**
- **2. configure terminal**
- **3. ipv6 dhcp pool** *poolname*
- **4. import nis address**
- **5. import nis domain-name**
- **6. import nisp address**
- **7. import nisp domain-name**
- **8. end**

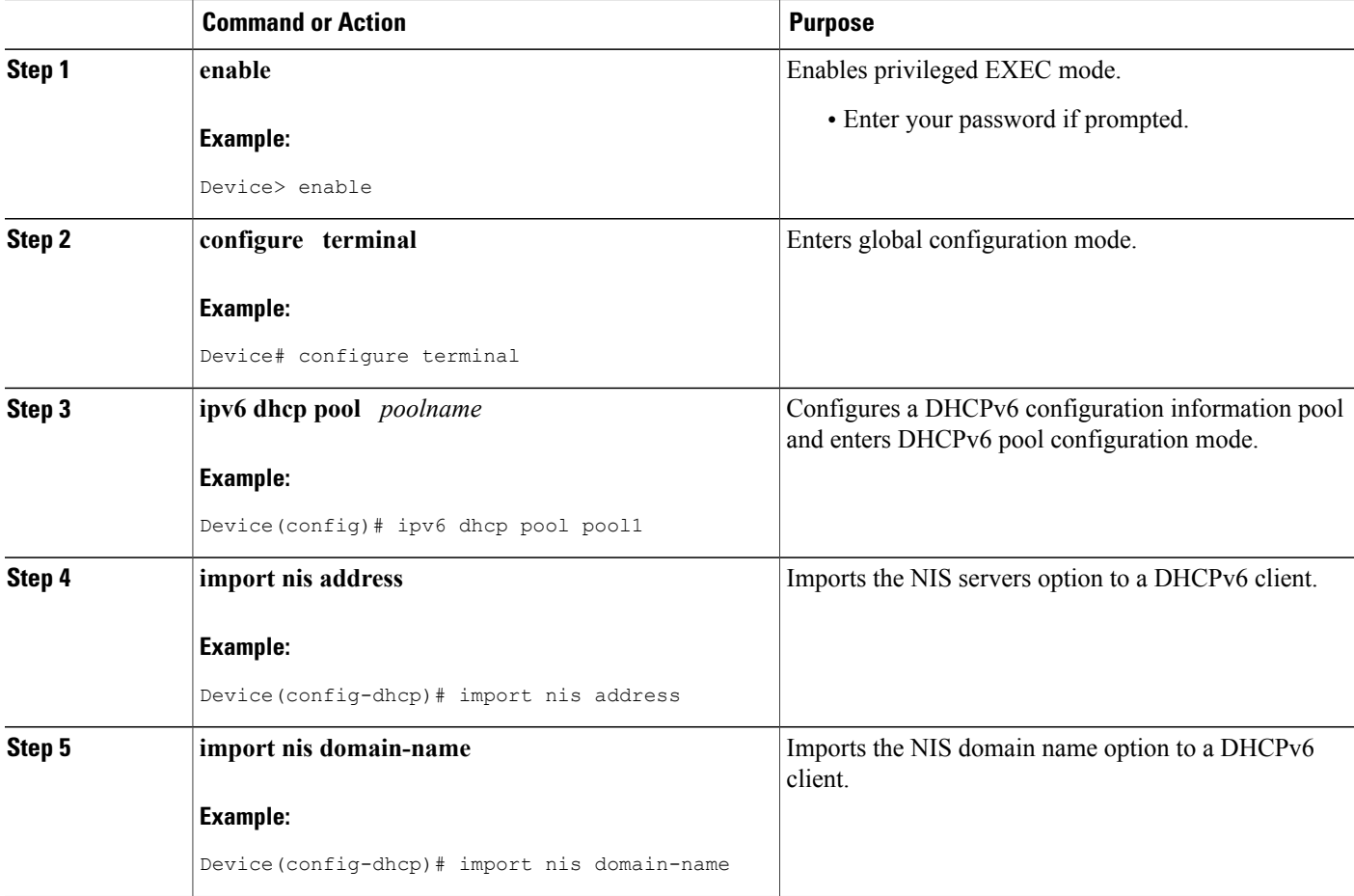

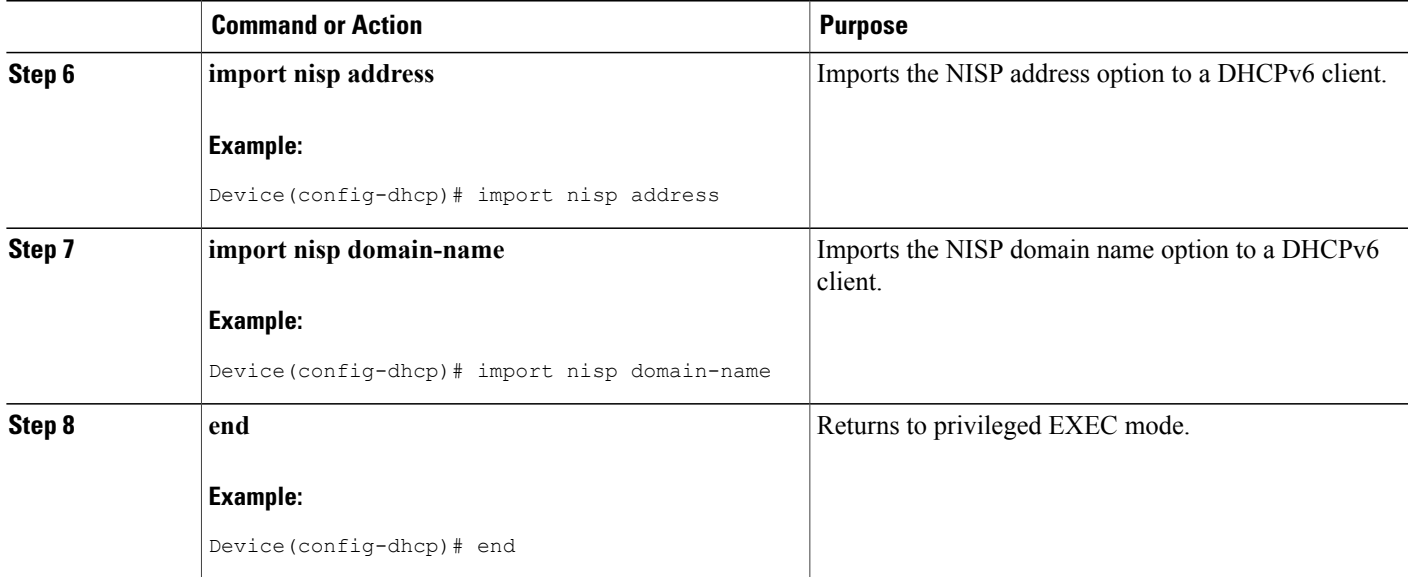

## **Configuring the SNTP Server Option**

#### **SUMMARY STEPS**

- **1. enable**
- **2. configure terminal**
- **3. ipv6 dhcp pool** *poolname*
- **4. sntp address** *ipv6-address*
- **5. end**

#### **DETAILED STEPS**

 $\mathbf I$ 

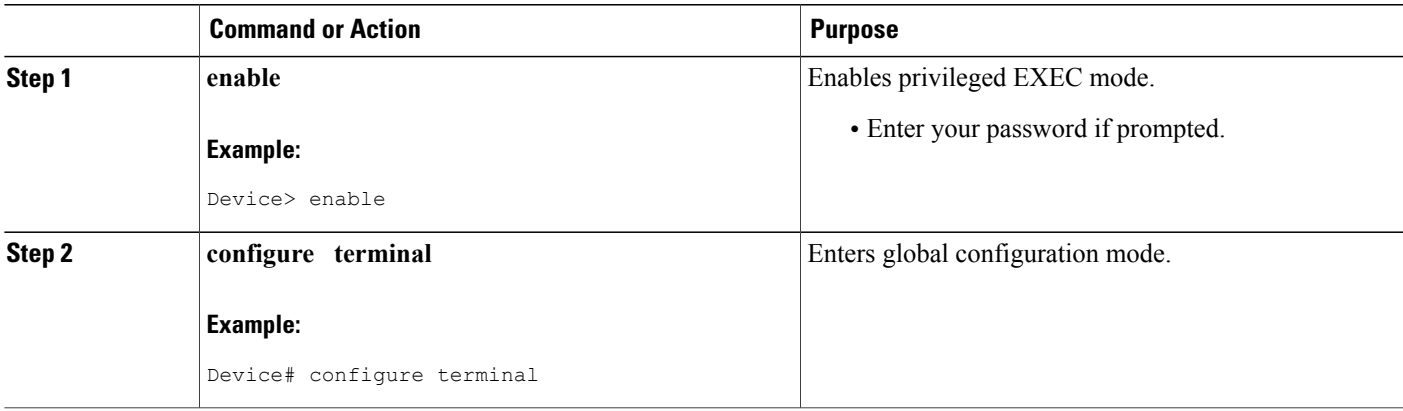

Ι

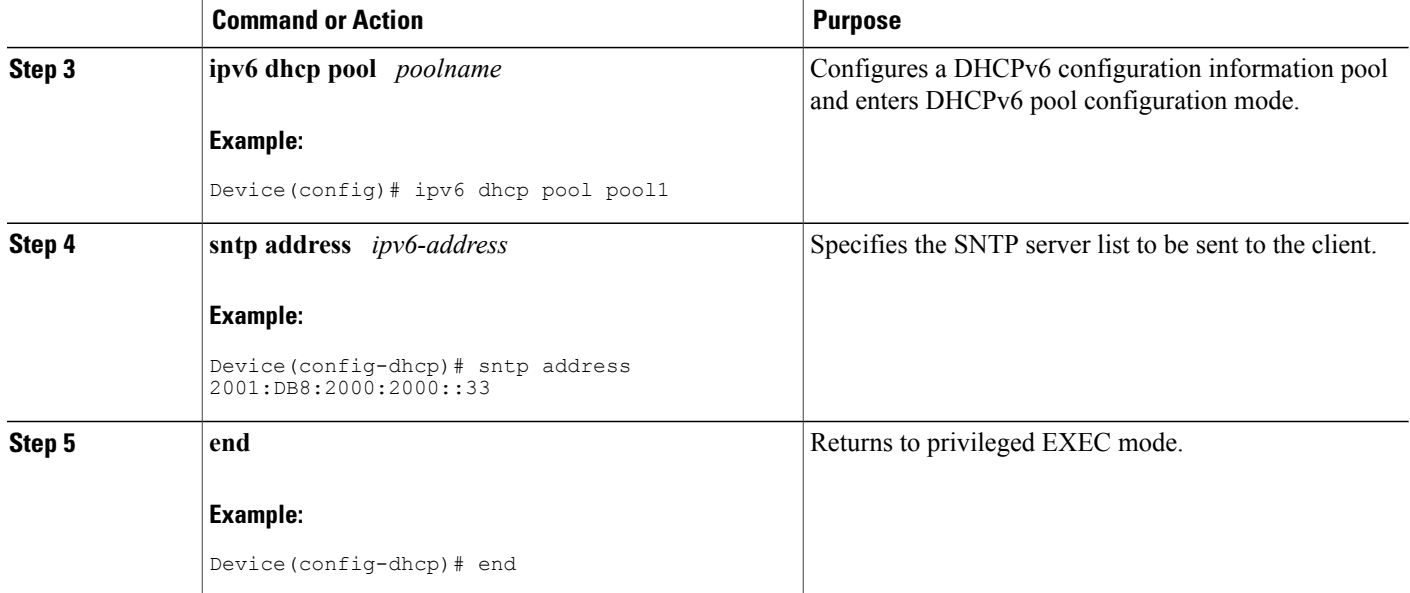

# **Importing the SNTP Server Option**

#### **SUMMARY STEPS**

- **1. enable**
- **2. configure terminal**
- **3. ipv6 dhcp pool** *poolname*
- **4. import sntp address** *ipv6-address*
- **5. end**

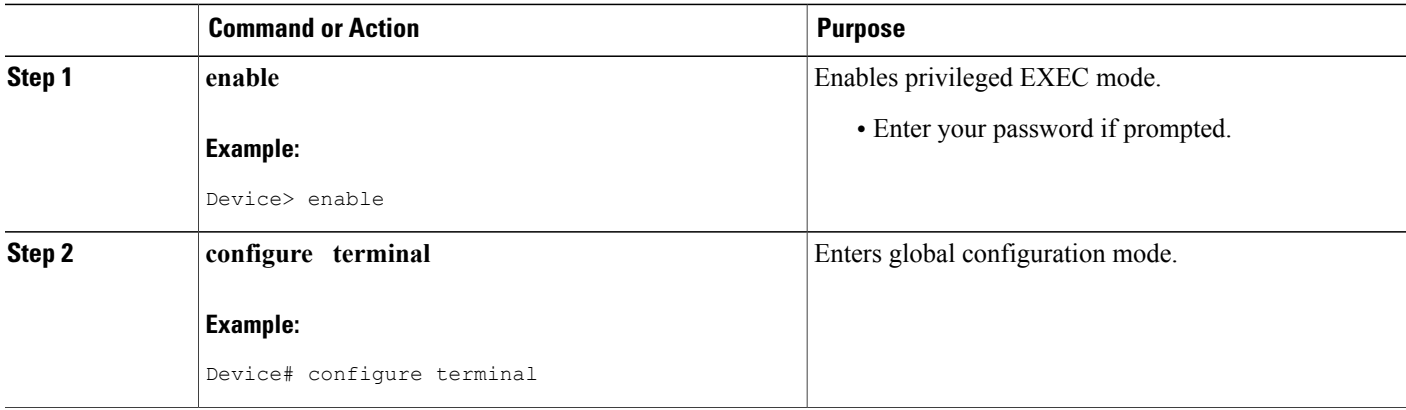

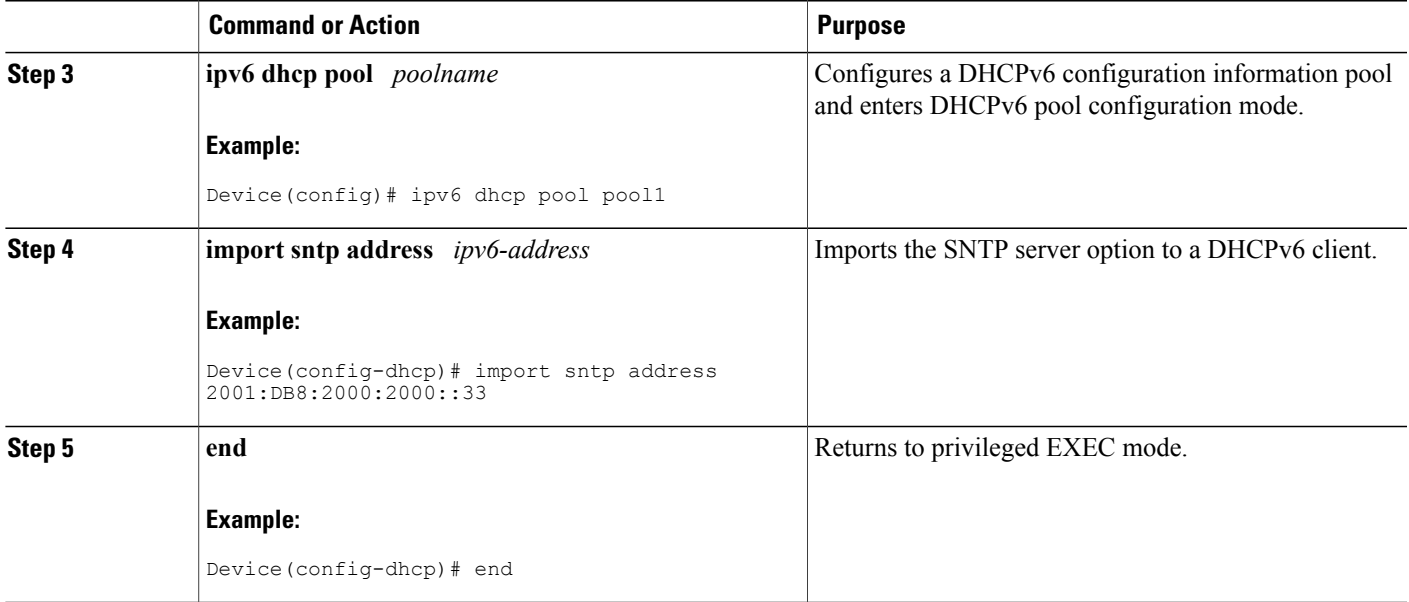

# <span id="page-8-0"></span>**Configuration Examples for DHCPv6 Server Timer Options**

### **Example: Configuring DHCPv6 Server Timer Options**

Device# **show ipv6 dhcp pool**

DHCPv6 pool: pool1 Domain name: domain1 NIS server domain name: ndomain1 NIS server domain name: ndomain2 SNTP server address: 2001:DB8::1 Imported Information refresh: 90060 Active clients: 0

# <span id="page-8-1"></span>**Additional References**

Г

#### **Related Documents**

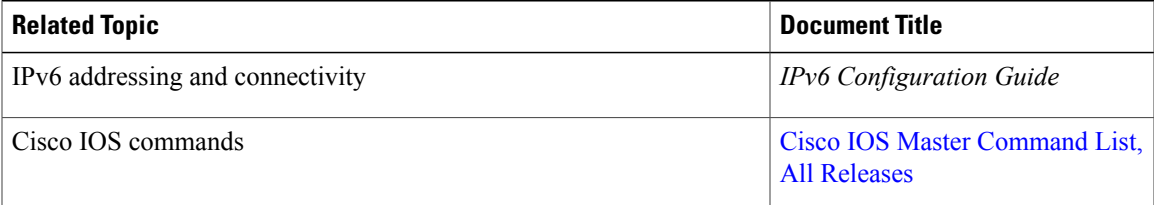

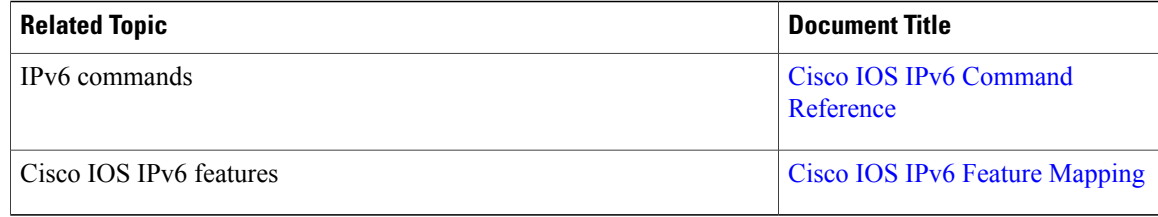

#### **Standards and RFCs**

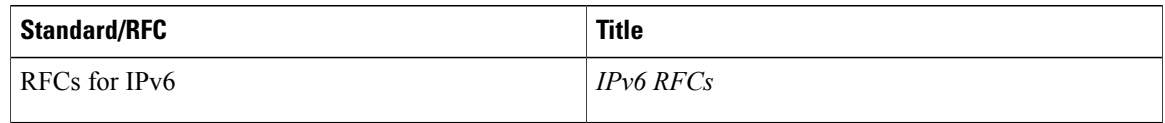

#### **MIBs**

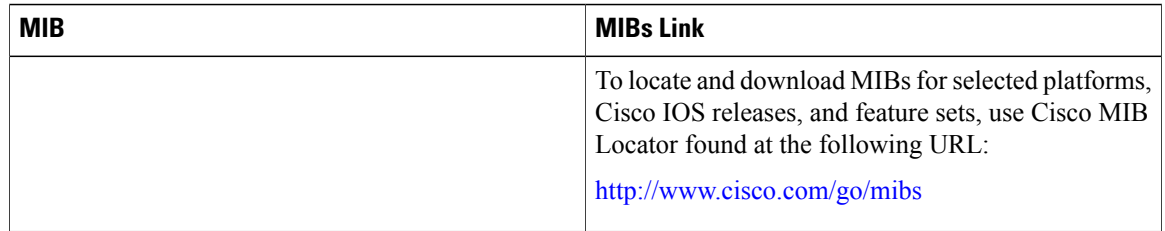

#### **Technical Assistance**

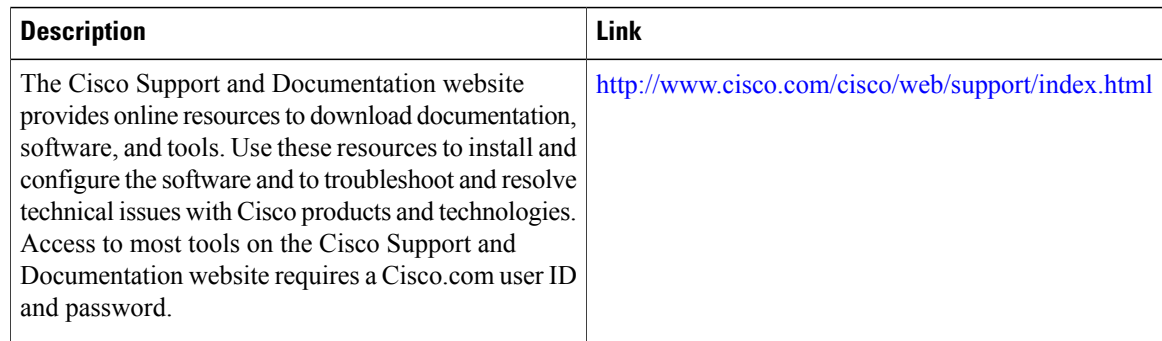

# <span id="page-9-0"></span>**Feature Information for DHCPv6 Server Timer Options**

The following table provides release information about the feature or features described in this module. This table lists only the software release that introduced support for a given feature in a given software release train. Unless noted otherwise, subsequent releases of that software release train also support that feature.

Use Cisco Feature Navigator to find information about platform support and Cisco software image support. To access Cisco Feature Navigator, go to [www.cisco.com/go/cfn.](http://www.cisco.com/go/cfn) An account on Cisco.com is not required.

 $\mathbf{I}$ 

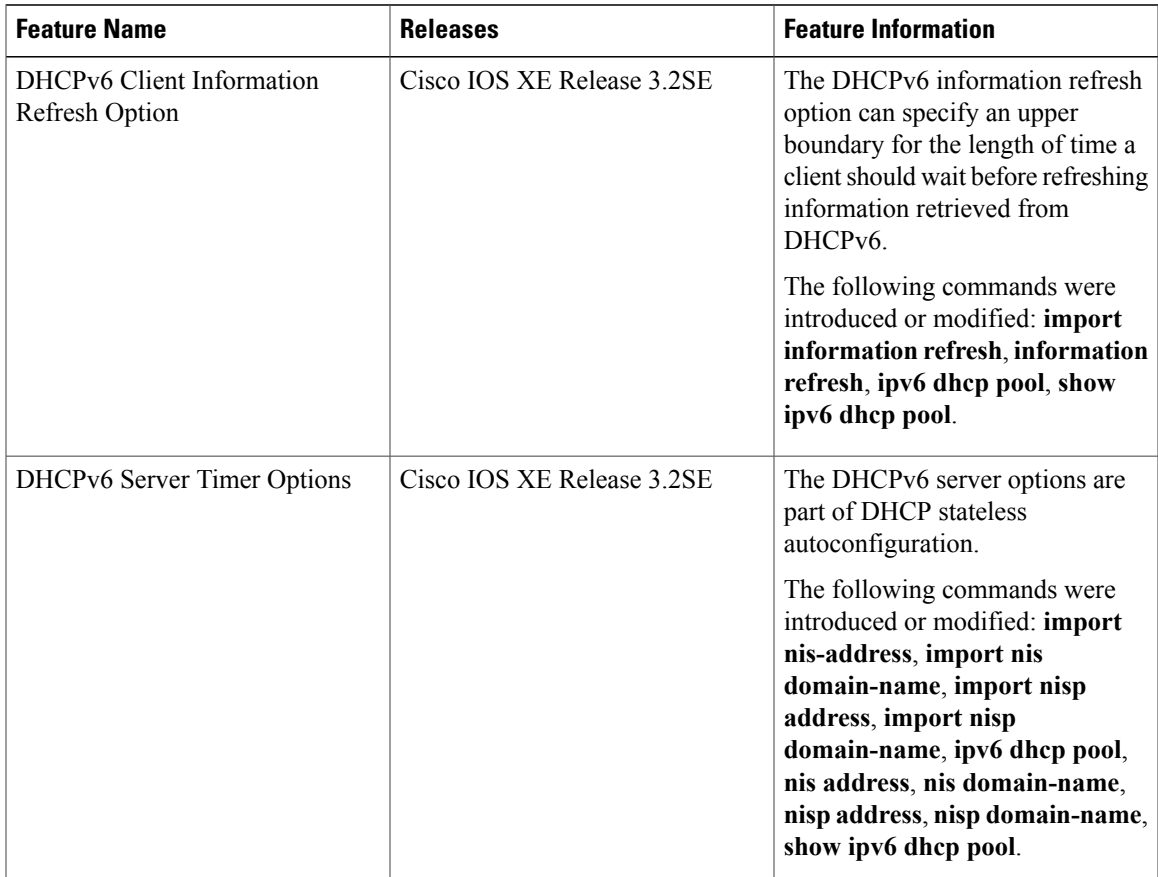

#### **Table 1: Feature Information for DHCPv6 Server Timer Options**

T